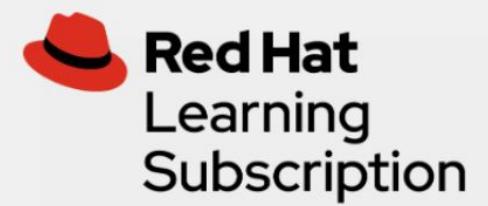

# Red Hat ラーニングサブスクリプション (RHLS) Basic クイックスタートガイド

Red Hat®ラーニングサブスクリプション Basic へようこそ。RHLS Basic 利用者は、すべての Red Hat トレーニングをご自身のペースで 1 年間アクセスできるほか、以下の機能にもアクセ スできます。

- 開発中のコースへのアクセス
- クラウドベースのラボ Red Hat 環境での 400 時間の実習
- テキストのダウンロード 1 サブスクリプションあたり10回まで

# ログイン

https://rol.redhat.com/rol/app/ から Red Hat ユーザー名でログインしてください。

ホームページ

サインインすると、ホームページにはコースの再開、コー スの進捗状況の確認、および学習目標の設定のためのダッシ ュボードが表示されます。コースを開始するか、ラーニング パスを選択すると、ホームページから使用可能になります。 学習中のすべてのコースを確認できるため、復習や今後のコ ースの確認が簡単にできます。

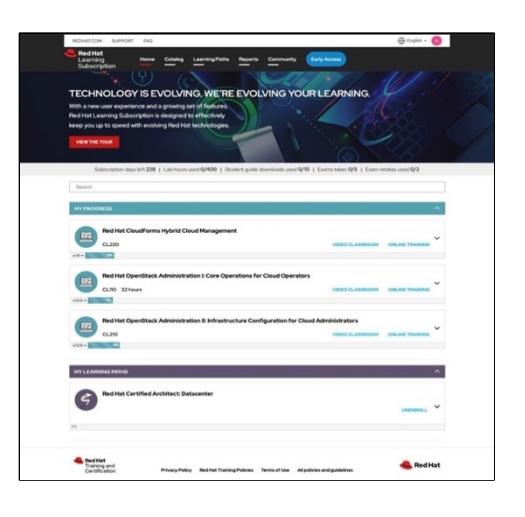

ホームページには、注目すべき機能が他にもあります。

進捗状況トラッカー:ラボ時間とテキストのダウンロードのトラッカー

Subscription days left 218 | Lab hours used 0/400 | Student guide downloads used 0/10 | Exams taken 0/0 | Exam retakes used 0/0

言語:右上の言語を選択すると、プラットフォームのインターフェースがその言語に変わり ます。選択した言語での翻訳がある場合には、コースのコンテンツも更新されます。翻訳が 存在しないときには、コースは英語に設定されます。多くのコースは、さまざまな言語での 翻訳が利用できます。それぞれのコースで言語を選択すると、その設定は全体の設定とは別 に保存されます。

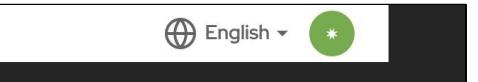

プロファイル:画面右上角の星印をクリックすると、下記のフィールドに限り、プロファイル 情報を更新できます。名前を更新すると、星印がイニシャルに更新されます。

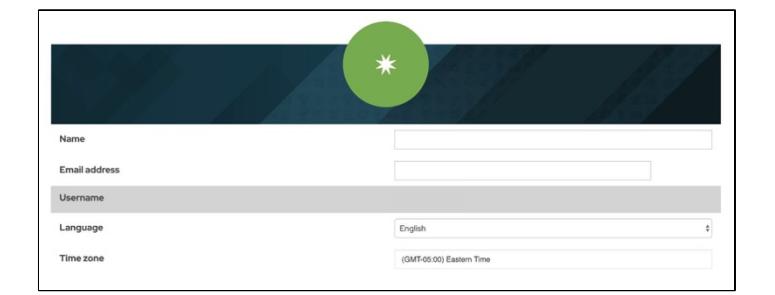

# メニューの概要

このセクションでは、RHLS の各ページについて説明します。

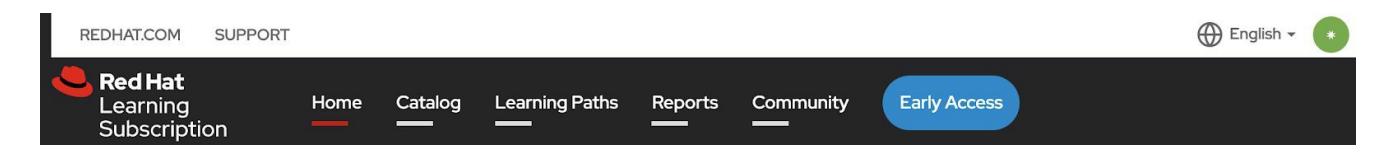

カタログ:ここには、コース、エキスパートセ ミナー、認定試験など、RHLS のすべてのトレ ーニングコンテンツのリストが表示されます。 検索バーから、キーワードでコンテンツを検索 できます。また、検索結果を配信形式、製品、 カテゴリー、言語で絞り込めるため、トレーニ ング目標に合った正確なコンテンツを簡単に絞 り込むことができます。

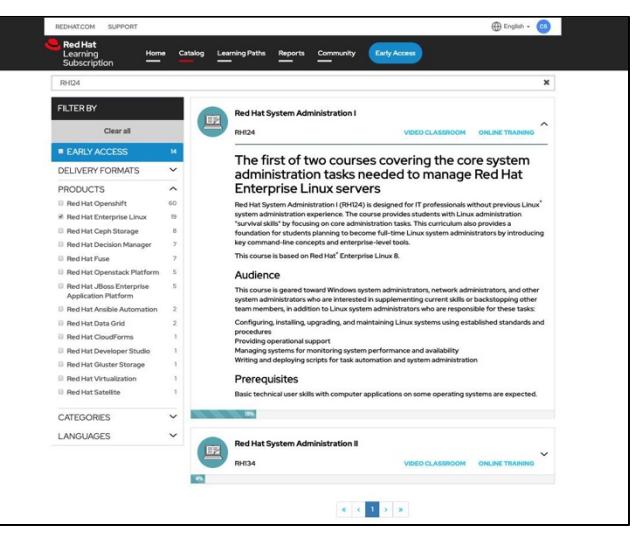

ラーニングパス: Red Hat 認定を獲得するため のロードマップが表示されます。

各ラーニングパスは、関連する製品または受講 者のスキルごとに異なっています。現在、18 の パスがあり、大まかなスキルの習得や、認定獲 得に向けて利用できます。

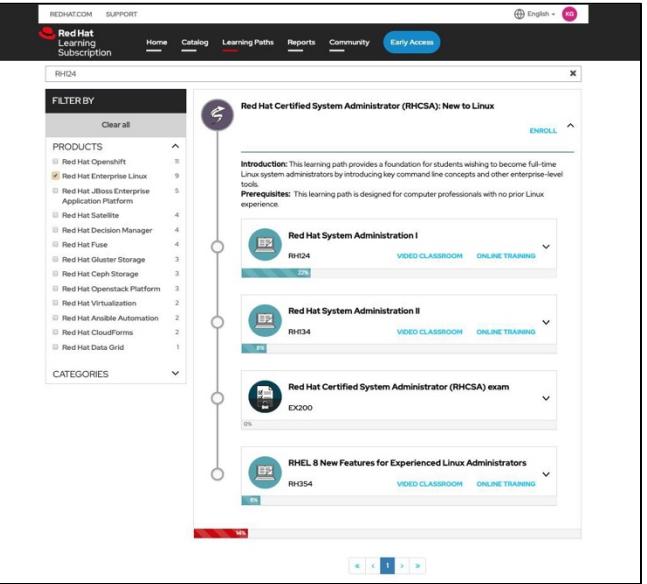

レポート:ここでは、コースの進捗状況、ラボの使用状況、および認定試験の登録状況を確 認できます。また、このページからレポートをダウンロードできます。

コミュニティ:このリンクをクリックすると、Red Hat ラーニングコミュニティ(RHLC) のページをご参照いただけます。これは、技術的スキルの提供、学習、構築、適応のサポー トを目的としたオープンでコラボレーティブなラーニングプラットフォームです。メンバー になって、他の学習者や RHLS 利用者とつながりましょう。ログインすると、ディスカッシ ョンへの参加、質問の投稿、バッジのアンロック、ラーニングビデオのプレビュー、ベスト プラクティスの共有、Red Hat 製品のマスターに意欲的な技術者との交流などが可能になり ます。Red Hat ラーニングコミュニティを活用して、RHLS での学習を補足し、オープンソ ース学習を進めましょう。

**Early Access(**初期アクセス**-**開発中のコース**)**:Red Hat トレーニングは継続的に新しいコン テンツを開発しています。Early Access により、利用者は開発中のコースに、一般公開前に アクセスできます。コンテンツを試用して、フィードバックすることができます。この開発 中のコースは、頻繁に変更されます。新しいコースは開発されるごとに追加され、全コース が完成すると、一般のコースカタログに移動されます。

ダッシュボード:ダッシュボードは、コースの進捗状況、ラボの使用状況、試験のステータ スに加えて、学習したトレーニングコンテンツの量と合計時間に関するデータを提供しま す。これらのレポートをダウンロードすることができ、マネージャーと共有することも可能 です。

### サポートとコーチング

- サポートに連絡:テクニカルサポートが必要な問題が発生したとき、たとえば、ラボ が正常に動作しない場合などには、ポータルの左上角のサポートをクリックして、サ ポートケースを開きます。スタッフがRHLSの管理を技術レベルからサポートします。 (日本語対応可能)
- **Red Hat アドバイザー:**トレーニングスペシャリストが1年を通じて定期的に雷話やメ ールで連絡して、トレーニング目標の達成をサポートします。トレーニングスペシャ リストは Red Hat トレーニングの主な連絡先となり、質問に答えたり、デモを実行した りします。時期が来ると、トレーニングスペシャリストはRHLSの更新をお手伝いしま す。

# 学習の開始

実際のトレーニングと認定試験にアクセスする方法について説明します。

ラーニングパスの登録:自身の学習と認定資格取得のために最適なパスを選択してくださ い。パスを登録すると、ホームページの「マイラーニングパス」セクションに追加されま す。

ラーニングパスを展開すると、次のものが表示されます。

- パスを構成するコースと認定試験
- 各コースの詳細、前提条件、対象者
- パス内のコースの完了率
- パス全体の完了率

コースの受講を開始するときには、コースと教材について注意すべきことがいくつかありま す。

● テキストのダウンロード: 1年間の RHLS 受講期間中、合計 10 回までのテキストをダ ウンロードできます。コースを起動すると、ビデオクラスルーム画面の上に小さなテ キストブックアイコン、またはオンラインラーニングの場合はコース名の横にダウン ロード矢印が表示されます。

#### Video classroom

**Online learning** 

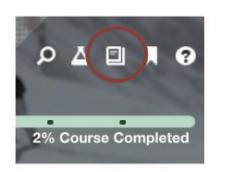

CL210 Red Hat OpenStack Administration II: Infrastructure Configuration +for Cloud Administrators

● ラボ:各コースにはそれぞれラボ環境が用意されていて、学習にあたって練習教材に 取り組むことができます。コースを開始したときには、他の教材に取り組んでいる間 に、ラボを準備してください。ラボによってはロードに時間がかかるため、このよう にすると、必要なときにすぐに使用できます。ラボはビデオコース内のビーカーアイ コンや、オンライントレーニングコース内のオンラインラボタブから実施できます。

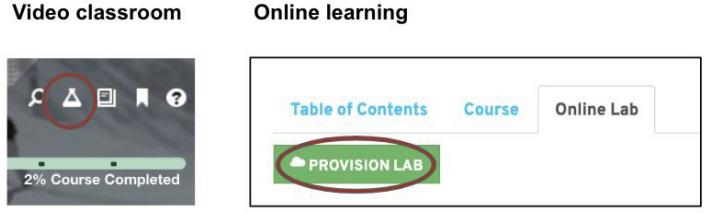

● 受講証明書: 各コースには受講証明書があり、コースの 85%を完了するとダウンロードできます。コースページ の上部に表示されるダウンロードボタンをクリックして ください。

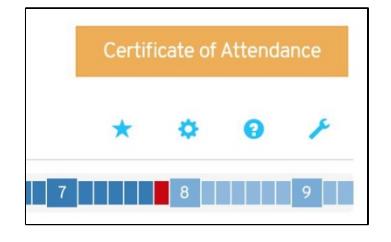

ラーニングオプションのプレビュー:**RHLS** 内には、2 種類のコースタイプがあります。そ れぞれのバージョンを切り替えることができますが、コース完了証明書を取得するために は、どちらかを 85%以上完了する必要があります。

- ビデオクラスルーム:高解像度のビデオでインストラクターが教材について説明し、 ラボでの実習ができます。
- **Online** トレーニング:各コースはビデオと同じ教材に沿って進められ、インタラク ティブなテキストブック形式になっています。

# 詳細について

RHLS の詳細については、Red Hat ラーニングサブスクリプションの FAQ をご覧になる か、training-jp@redhat.comにお問い合わせください。